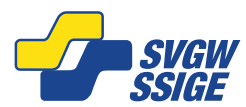

Schweizerischer Verein des Gas- und Wasserfaches SVGW Ch. de Mornex 3 | 1003 Lausanne<br>Société Suisse de l'Industrie du Gaz et des Eaux SSIGE Tél: +41 21 310 48 60 | Fax: +41 21 310 48 61 Société Suisse de l'Industrie du Gaz et des Eaux SSIGE Società Svizzera dell'Industria del Gas e delle Acque SSIGA info@ssige.ch | www.ssige.ch

## **Marche à suivre pour se connecter à une réunion Teams**

## **Avec l'application**

Etapes pour rejoindre une réunion Teams à partir de l'application :

- 1. Dans votre **courrier électronique**, ou votre **calendrier**, sélectionnez **rejoindre** une réunion avant qu'elle ne commence ou une réunion en cours
- 2. Activez votre caméra, sélectionnez Filtres d'arrière-plan, puis choisissez votre apparence :
	- a. Sélectionnez un arrière-plan
	- b. Sélectionnez Flou
- 3. Choisissez vos paramètres audio
- 4. Sélectionnez **Rejoindre maintenant**

## **Sans l'application**

Etapes pour rejoindre une réunion Teams sans l'application :

- **1.** Dans votre courrier électronique d'invitation, **sélectionnez Cliquez ici pour participer à la réunion**
- 2. Choisissez comment vous souhaitez participer à la réunion, dans votre cas, je vous invite à continuer sur un navigateur récent (Chrome, Edge, Firefox, …)

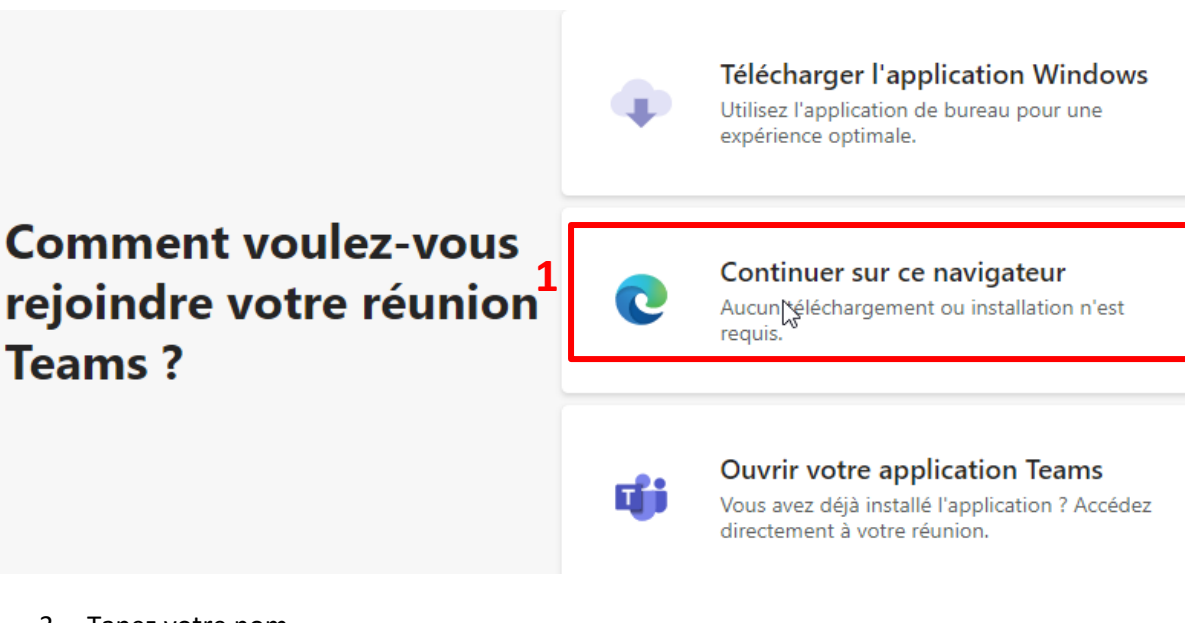

- 3. Tapez votre nom
- 4. Choisissez vos paramètres audio et vidéo
- **5.** Sélectionnez **rejoindre maintenant**